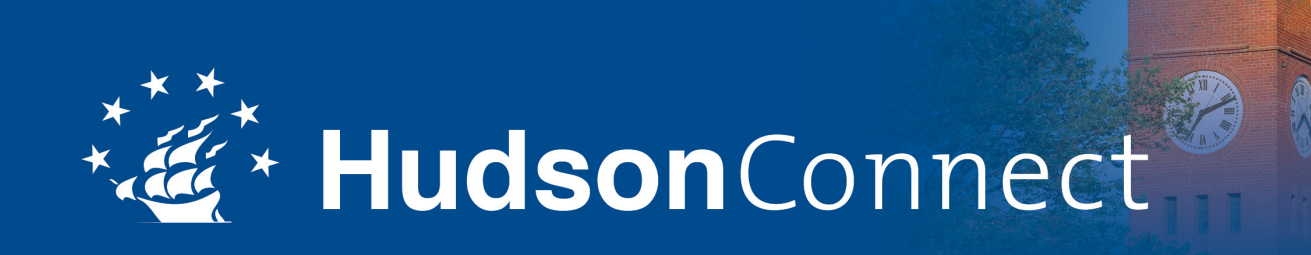

## **Hudson City Schools Alumni**

## HUDSON MOBILE ALUMNI APP **FAQ**

**Q**: Who can use Hudson City Schools's EverTrue Community app?

**A**: Any Hudson City Schools alum may use the EverTrue Community app! Your information is protected and only Hudson City Schools constituents have access.

**Q**: How do I get the EverTrue Community app on my mobile device?

**A**: Search for "EverTrue" in the Apple App Store or Google Play Store and download. Once installed on your device, open the app and you will soon be prompted to search for our community. Begin typing "Hudson City Schools" and select the correct community. EverTrue supports [Apple iOS 7 and 8](http://genius.evertrue.com/knowledgebase/articles/201584-devices-ios-supported-devices) and [Android 4.0.3 and above](http://genius.evertrue.com/knowledgebase/articles/204668-devices-android-supported-devices).

**Q**: How do I login to the Hudson City Schools community?

**A**: You can sign up with your email address or login with your LinkedIn account.

If using an email and password, you will need to verify your email. Head on over to your inbox to find a confirmation email waiting for you. Simply click on the confirmation link and return to the app to proceed.

**Q:** Which of my email addresses do I use to sign up for the app?

**A:** Please sign up using your primary email. This will ensure you receive all necessary communications regarding the app and login process.

**Q:** Can I login with more than one email address?

**A:** Like most online platforms, you will set a unique username/email and password to access our community. Whether you create a new set of credentials or login using LinkedIn, only one email can be used to access the community. If you wish to change your login email, please contact Sheryl Sheatzley at sheatzls@hudson.edu for assistance.

**Q**: What does it mean when my information is under review?

**A**: If the email address you use to login is not found in our database, we will have an administrator confirm your identity using the information you provided. After your identity is confirmed, you will immediately gain access to the Hudson City Schools community.

**Q**: How do I navigate to settings in the app?

**A:** In the app, you can access settings by clicking on the gear icon in the top right corner of the menu page.

**Q:** How do I logout of the app? **A:** To logout, click settings, which is the gear icon located in the top right corner of the menu page, and select "Log Out."

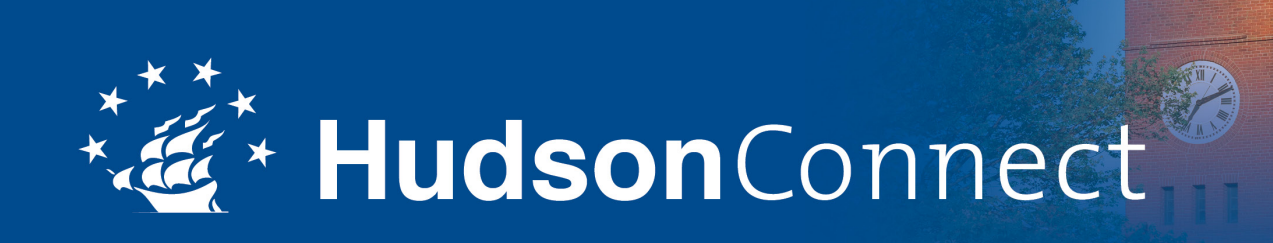

## **Hudson City Schools Alumni**

# HUDSON MOBILE ALUMNI APP **FAQ**

**Q**: How do I connect my LinkedIn?

**A**: You can login to the app using your LinkedIn credentials, which will automatically connect your LinkedIn account to your profile. However, if you choose to authenticate using a different email and password, you can still connect your LinkedIn account via settings. Simply click the gear icon at the top right of the menu page and enable LinkedIn.

#### **Q**: Why should I connect my LinkedIn account?

**A:** The app allows you to connect and network with other people using LinkedIn. Being connected via LinkedIn also enhances some of the app's built-in features, like Professionals to Know and other filtering options.

Once you are connected via LinkedIn, you can view information that people have included in their LinkedIn profiles along with the number of connections you have in common. Anything marked as private in LinkedIn remains private. Don't forget to list Hudson City Schools in the education section of your LinkedIn profile, and be sure to join the Hudson City Schools LinkedIn group!

**Q**; How do I customize my privacy settings or update my contact information?

**A**: Unless otherwise indicated, your primary contact information will be visible in the app; this includes your (imported information, e.g. name, address, phone number, email, education, and place of employment).

If you wish to customize your settings so that particular information will not be visible to other constituents, go to your profile and click the "Suggest an Update" button located at the bottom of your screen. You will then be given a free text box to submit any updates and/or privacy requests you wish to make. Please note that it may take up to a few days for changes to appear.

**Q**: What if I am apart of several communities using the EverTrue app? Can I join more than one community? How do I switch between them?

**A**: EverTrue gives you the ability to not only be apart of any and all communities that you belong to, but also switch between communities quickly. You can use the same credentials for all communities you belong to as long as each organization has that email in their database. To switch between communities, go to settings and select "Change Community."

**Q**: How do I search for people using the directory?

**A**: To perform a search in the directory, click the magnifying glass located in the top right corner of the directory screen. You can search by name and/or filter by several other useful fields like year, location, or major.

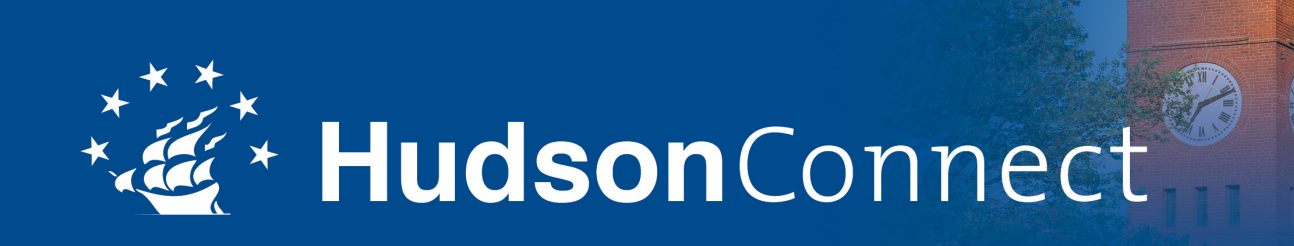

## **Hudson City Schools Alumni**

# HUDSON MOBILE ALUMNI APP **FAQ**

**Q**: How do I search for people nearby?

**A**: Click on the Nearby tab in the sidebar navigation. A map will appear with pushpins indicating people in your area. Clicking on one of these pushpins will open that alum's listing in the directory. To view that alum's full profile, click the round information button to the right of their name. You may also click the List icon in the bottom right corner of the map to view a list of people nearby.

Are you traveling or looking to meetup with Hudson City Schools alums in other cities? You may search for users across the globe by entering any zip code, city, state or country in the search bar at the top of the screen. The map feature will navigate to that location and show you constituents listed in that part of the world.

To search for an alum by name in the map feature, click on the magnifying glass/search icon at the top right of the map. You can also use the magnifying glass for more advanced search and filter options.

**Q**: Who are my Classmates?

**A**: EverTrue's Classmates feature enables you to quickly pull a list of other alums from your graduating year.

**Q**: Who are my Professionals to Know?

**A:** If connected to LinkedIn, EverTrue will use your self-identified LinkedIn Industry to pull a list of other alums in that same industry. This is a great way to network within your chosen field.

**Q**: Can I access Hudson City Schools's social media sites right from the app?

**A**: Absolutely! We have included links to Facebook, Twitter, and our website in the app for your convenience. Just head on over to the News and Social page and browse around. Use the down arrow located at the top right corner of the screen to navigate to other linked pages.

*Do you have questions not answered here? If so, please contact Sheryl Sheatzley at 330-653-1495 or sheatzls@hudson.edu*